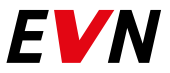

# Електронна фактура Сигурност навсякъде и по всяко време

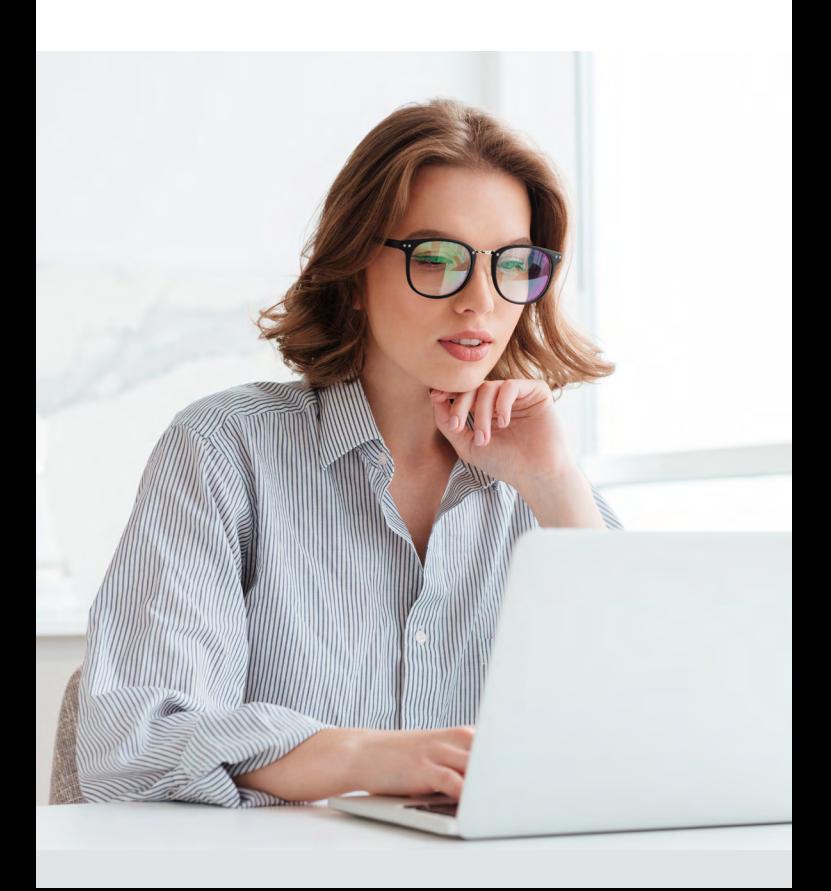

## Бързи и независими с eFaktura

#### **eFaktura е счетоводен документ:**

- отговарящ на изискванията на Закона за електронния документ и електронния подпис, Закона за счетоводство и Закона за ДДС;
- признат от Националната Агенция за Приходите;
- напълно равностоен на съответния хартиен носител;
- подписан с валиден електронен подпис.

#### **Предимствата за Вас:**

- Електронен архив за период от 10 г.;
- Сигурност − фактурите не могат да бъдат изтрити или изгубени;
- Спестявате време и ресурси;
- Разполагате с данните в дигитална форма.

#### **Как да получавам eFaktura?**

Необходим е само валиден имейл адрес и достъп до интернет.

**Важно:** НЕ е нужно да имате електронен подпис. Такъв е нужен само на издателя на фактурата EVN България.

Подайте декларация по образец за eFaktura по имейл, поща или в EVN Офис.

Когато Вашата първа електронна фактура е готова, ще получите Покана за регистрация от подателя **notify@efaktura.bg**. Всеки път, когато е издадена нова фактура, ще бъдете уведомявани на регистрирания от Вас имейл адрес.

#### **Регистрация за EVN България**

**Стъпка 1: Въвеждане на данни и парола** Регистрирайте се на страницата **https://efaktura.bg** след получаване на *Покана за регистрация* по имейл и изберете парола от минимум 6 символа. Попълнете данните на съoтветното юридическо и/или физическо лице, получател на фактурата. След успешно въвеждане на данните получавате имейл от **notify@efaktura.bg**, че регистрацията е успешна.

**Стъпка 2: Вход в системата след регистрация** За да влезете в системата, изберете меню **Вход** на **https://efaktura.bg** и въведете имейл и парола.

#### **Стъпка 3: Достъп до информация**

След успешна регистрация имате достъп до Вашите електронни фактури. За да видите съдържанието на нова фактура, натиснете бутона ПОЛУЧИ ВСИЧКИ НОВИ ФАКТУРИ. В меню **Получател > Фактури** ще видите списък с Вашите фактури. При активирането на бутон ПРЕГЛЕД ще се отвори избраната фактура. Ако желаете да я разпечатате, изберете бутона ПЕЧАТ в горния ляв ъгъл на страницата.

## **За регистрирани потребители:**

Ако вече сте регистриран получател в eFaktura, в електронната си поща ще получите покана за получаване на електронни фактури от EVN България. Приемете поканата и попълнете данните за регистрация към новия търговец. Не е необходима нова парола.

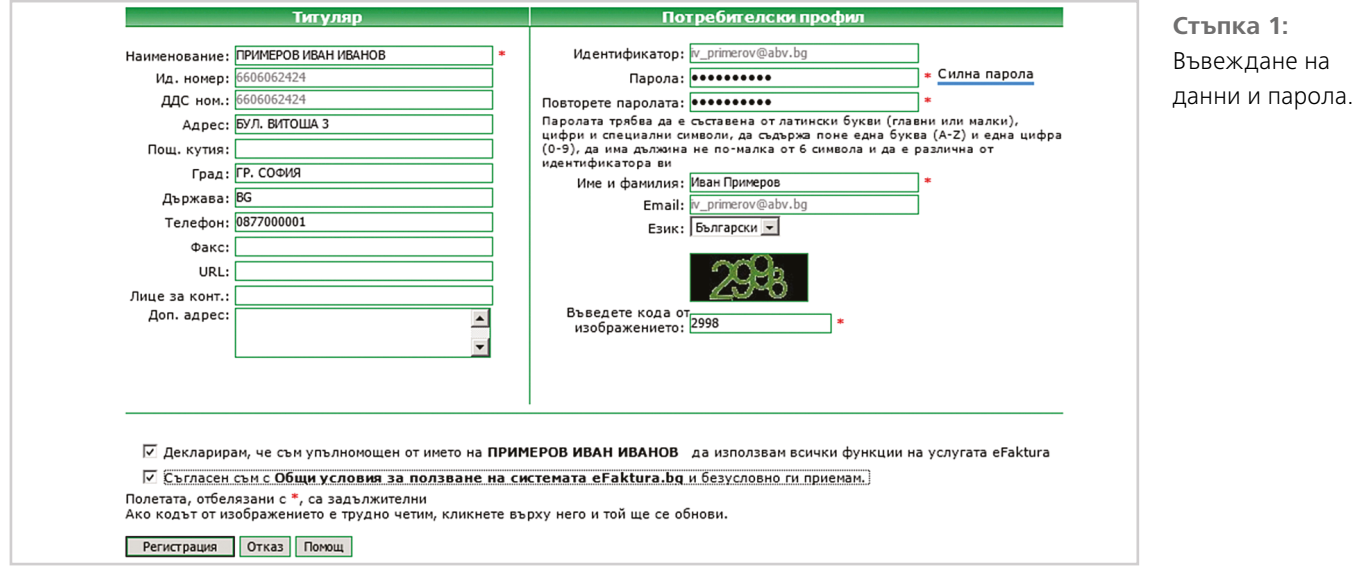

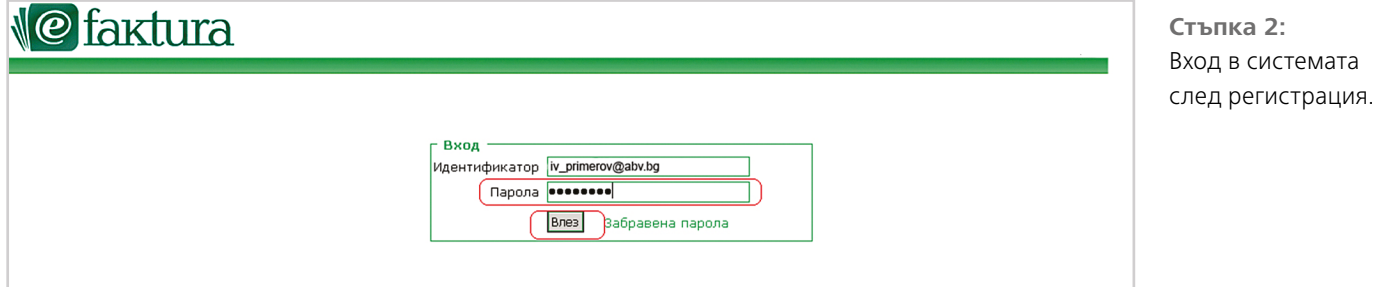

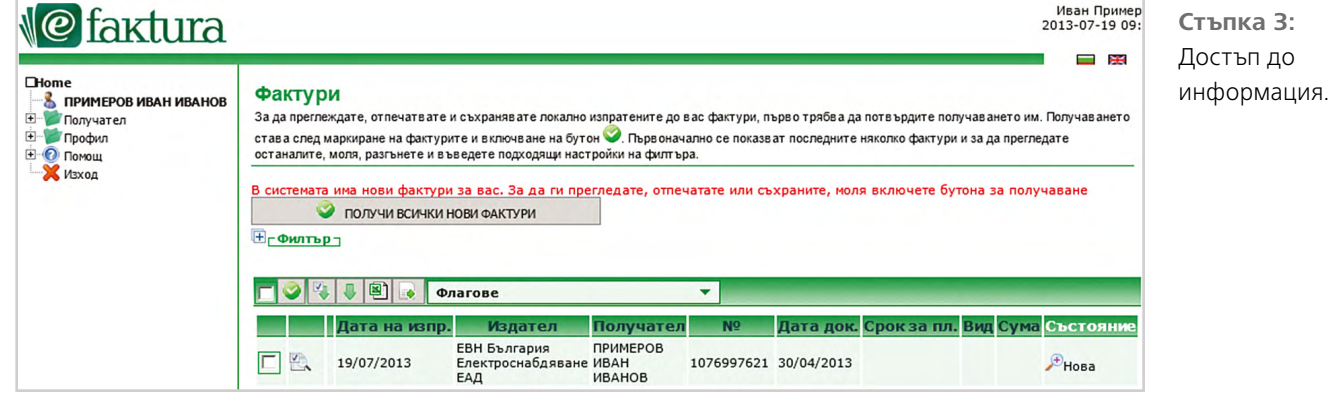

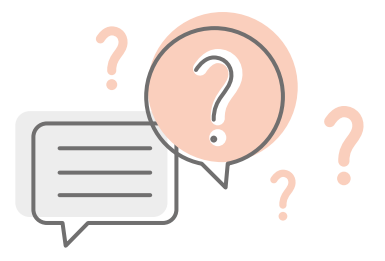

### **Често задавани въпроси за eFaktura**

1. Защо не получавам покана за регистрация?

Възможни са няколко причини:

- Не е издадена електронна фактура.
- Въведен е грешен имейл адрес.
- Вашият имейл е защитен с филтър (антиспам софтуер). Проверете в електронната си поща дали имате блокирани съобщения от адрес: **notify@efaktura.bg** или попитайте администратора на Вашия имейл сървър за тези настройки.
- Възможно е при временни проблеми на Вашия имейл сървър да не получите известие за фактури, въпреки че аресът е верен и фактурите са заредени на страницата на eFaktura. В такъв случай, ако вече сте регистриран потребител, може да заредите **https://efaktura.bg**, от където да влезете в системата.

## 2. Възможно ли е да ми изпратите фактурите отново, тъй като ги изтрих?

Изтриването на електронни фактури е невъзможно. За да видите стари фактури, натиснете бутона ФИЛТЪР. За справка можете да изберете различен период от иконката, изобразяваща календар.

3. Искам да отворя фактурите си отново. Трябва ли да чакам нов имейл от eFaktura.bg с линк към страницата?

Това не е необходимо. За да влезете в страницата на **https://efaktura.bg,** Ви трябва имейл адрес, на който получавате известията и паролата за достъп.

## 4. Къде се намира детайлната информация към фактурата?

Детайлната информация е в прикачения към фактурата файл. Той може да бъде отворен от бутонa с иконка на кламер или от линка в самата фактура. Там е цялата информация, както бихте я получили в плик по пощата. Тази информация е винаги достъпна и може да се разпечатва.

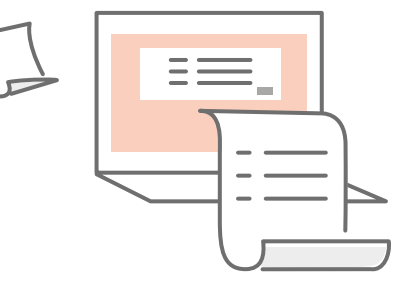

## **Светлина. Топлина. Живот.**

## **EVN България**

ул. "Христо Г. Данов" 37 4000 Пловдив

0700 1 7777 (информация) 0700 1 0207 (проверка на сметка) www.evn.bg

март 2022 г.